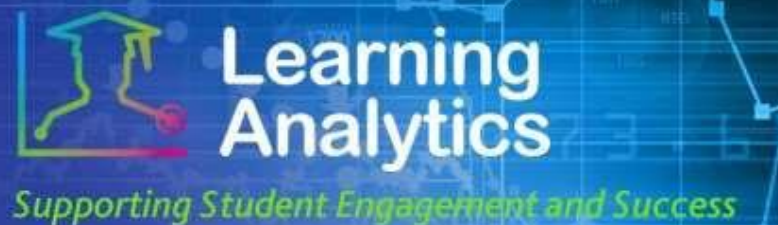

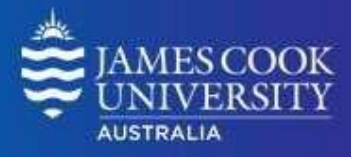

## *USER GUIDE*

# *'Subject at a Glance' report*

## **What can this report do for me?**

- This report provides summary information about one LearnJCU subject site, and comparative information against a group of other LearnJCU subject sites in the same College.
- This report can help analyse how a particular LearnJCU subject site is designed and how it compares to the average of other LearnJCU subject sites in the same College. It can also provide details on how individual students in the subject are using the site and performing in the subject compared to the average of all students enrolled in the subject.

## **Running the Report**

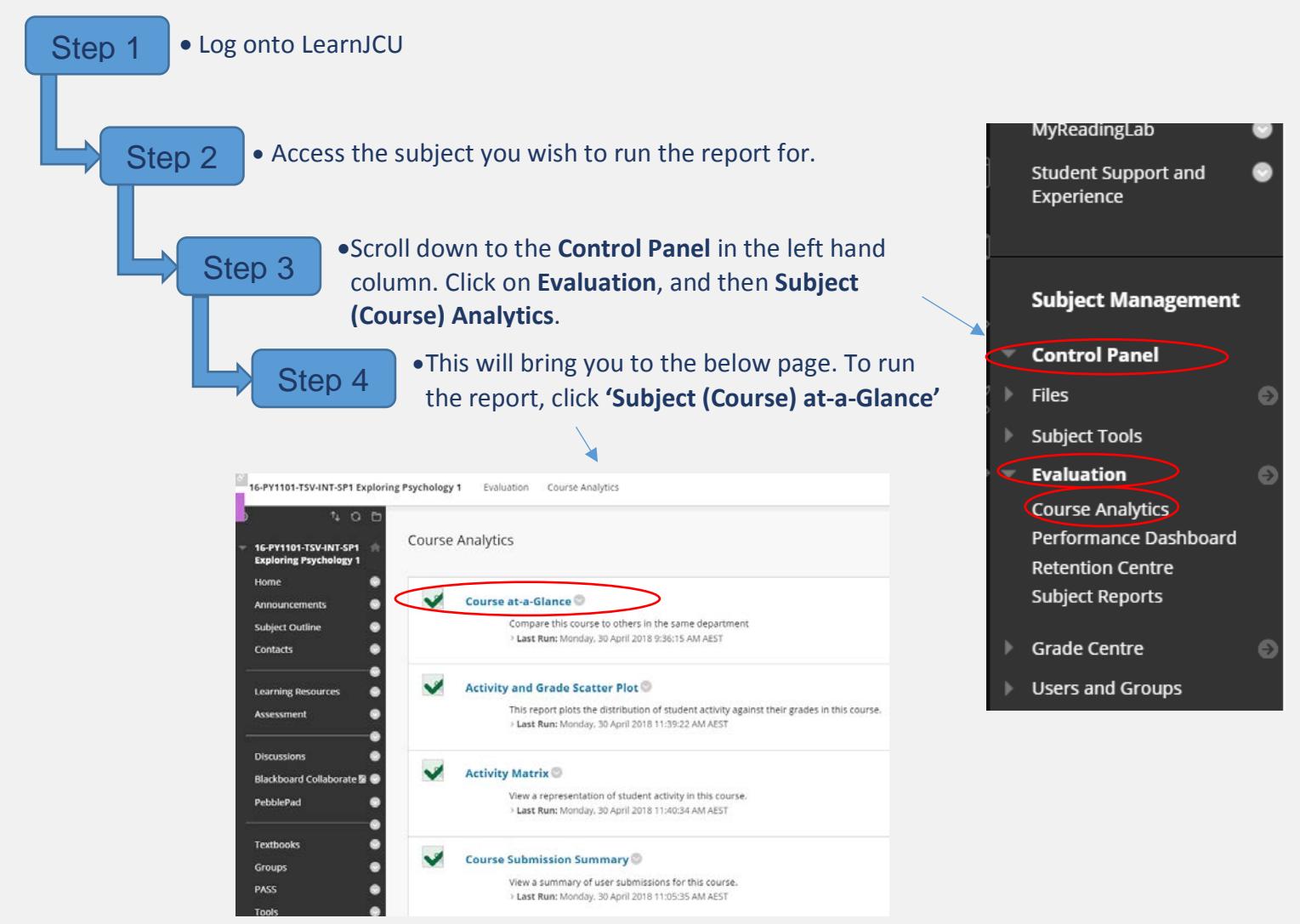

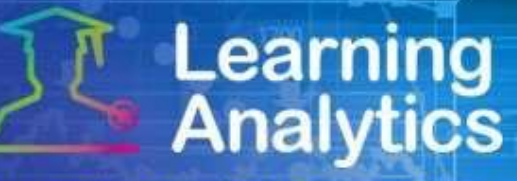

**Supporting Student Engagement and Success** 

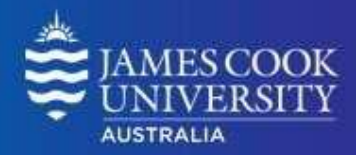

## **Interpreting and Using the Report**

The report can be separated in two main sections: 1) The **LearnJCU Subject Information** section where the subject's activity is compared to the College average in several ways and 2) the **Student Activity Summary** section where the students enrolled in the subject is compared to the subject average.

## Section 1.

First, The **LearnJCU Subject Information** section presents general information about the selected subject – Study Period, Mode, Faculty, College, Subject ID, Status and Number of students enrolled.

Within this section there are four line charts which compare the selected LearnJCU subject site to the average of the other LearnJCU subject sites in the same college, same mode and same Study Period. The following measures are displayed:

## *Wisdom! All comparisons made in the LearnJCU Subject Information section of this*

*Words of* 

*report are against subjects that are in the same college, mode and study period.*

- 1. **Subject Accesses Avg. vs. College Avg:** The average number of times the enrolled students accessed the LearnJCU subject site during the selected study period compared to the college average.
- 2. **Minutes Avg. vs. College Avg:** The average amount of minutes the enrolled students spent in the LearnJCU subject site during the selected study period, compared to the college average. The minute count times out after 15minutes of inactivity.
- **3. Interaction Avg. vs. College Avg:** The average number of actions the enrolled students initiated within the LearnJCU subject site during the selected study period, compared to the college average. Many types of student actions can lead to an interaction being logged, such as accessing a subject item, submitting a discussion forum post, etc.
- 4. **Submission and Posts Avg. vs. College Avg:** The average number of Assignment, Blog, Discussion, Journal, Safe Assignment, Survey, and Test submissions made by the enrolled students during the selected study period, compared to the college average.

Within this section there are also three sub sections which compare three different measures with subject sites in the same college, mode and Study Period.

- 1. The **Avg. Activity per Student vs. College Avg** sub section displays average activity measures for the selected LearnJCU subject site compared to college averages. The definition for each activity type is provided below.
	- **Activity (Accesses)**: The average LearnJCU subject site accesses per student for the study period compared to the college average.
	- **Activity (Minutes)**: The average amount of minutes spent within a LearnJCU subject site per student for the study period compared to the college average.

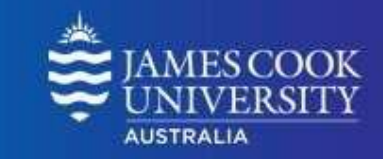

• **Activity (Interactions)**: The average number of interactions per student for the study period compared to the college average. Many types of student actions can lead to an interaction being logged, such as accessing a subject item, submitting a discussion forum post, etc.

**Learning**<br>**Analytics** 

**Supporting Student EngageRient and Success** 

- **Activity (Submissions)**: The average number of Assignment, Blog, Discussion, Journal, Safe Assignment, Survey, and Test submissions per student for the study period in the selected LearnJCU subject site compared to the college average.
- 2. The **% of Items Accessed per Student vs. College Avg.** sub section displays measures of items accessed per student in the selected subject site compared to the college average. The definition for the different item measures is provided below.
	- **Item Count (Assessment):** The count of assessment items (e.g. tests, assignments, etc.) in the selected LearnJCU subject site compared to college average.
	- **Item Count (Content):** The count of content items (e.g. pages, documents, etc.) in the selected LearnJCU subject site compared to the college average.
	- **Item Count (Tool):** The count of tools (e.g. discussion forums, blogs, journals, etc.) in the selected LearnJCU subject site compared to the college average.
- 3. The **Subject Item Count vs. College Avg** sub section displays item measures for the selected LearnJCU subject site compared to other LearnJCU subject sites in the same college. The definition for the different item measures is provided below.
	- **Item Count (Assessment):** The count of assessment items (e.g. tests, assignments, etc.) in the selected LearnJCU subject site compared to college average.
	- **Item Count (Content):** The count of content items (e.g. pages, documents, etc.) in the selected LearnJCU subject site compared to the college average.
	- **Item Count (Tool):** The count of tools (e.g. discussion forums, blogs, journals, etc.) in the selected LearnJCU subject site compared to the college average.

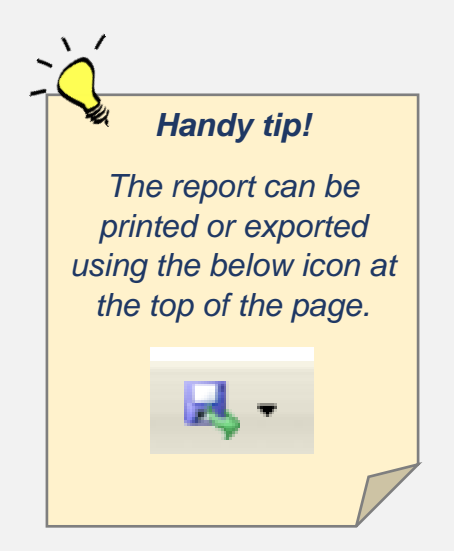

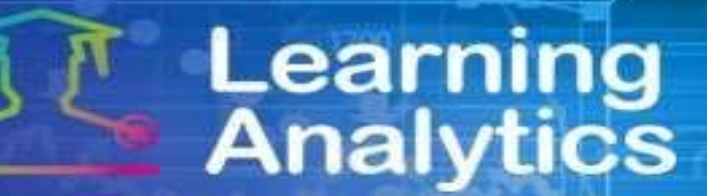

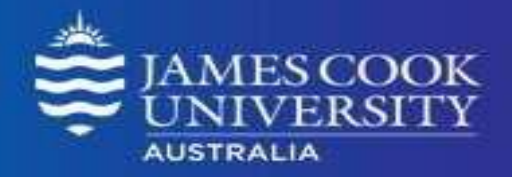

**Supporting Student Engagement and Success** 

## **Report Preview** – **Section 1**

16-CODE -CNS\_TSV-INT\_LTD-SP2

 $(16 - \text{CODE} - \text{SP2})$ 

This report can help analyse how a particular subject is designed, how the subject compares to the average of other Learn/CU Subjects in the same College, and how the students in the subject are using and performing in the subject compared to the average of all students enrolled in the LearnJCU subject.

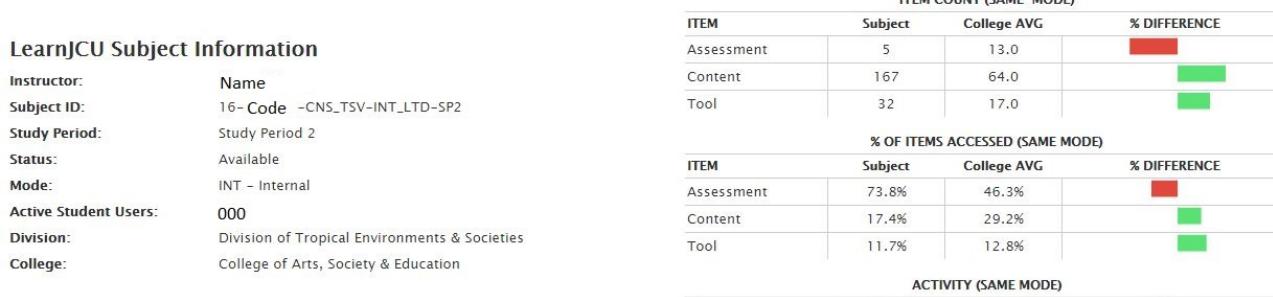

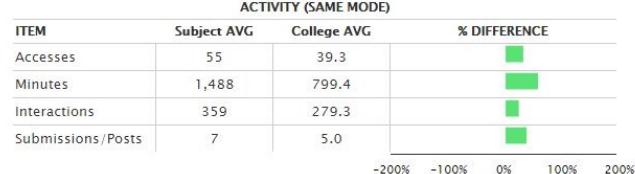

ITEM COUNT (CAME MODEL

College of Arts, Society & Education (116 Subjects) This Subject

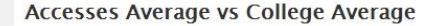

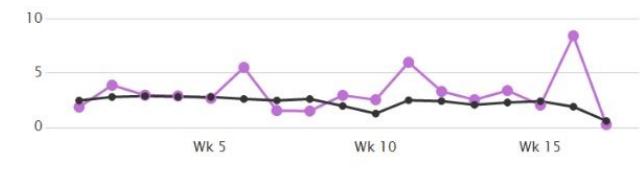

#### Submissions/Posts Average vs College Average

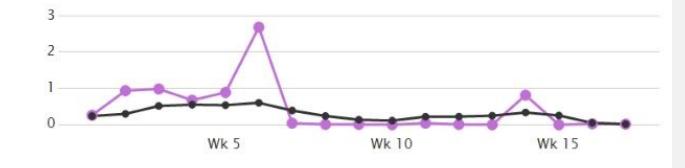

Interactions Average vs College Average

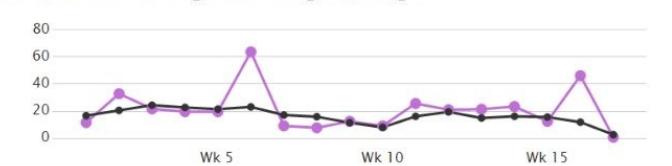

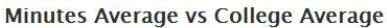

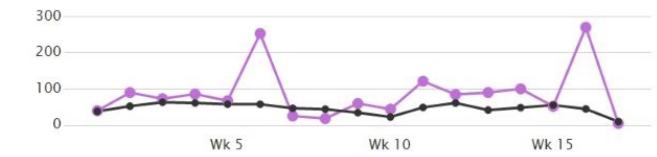

Student Success Date Modifieid: January 2017

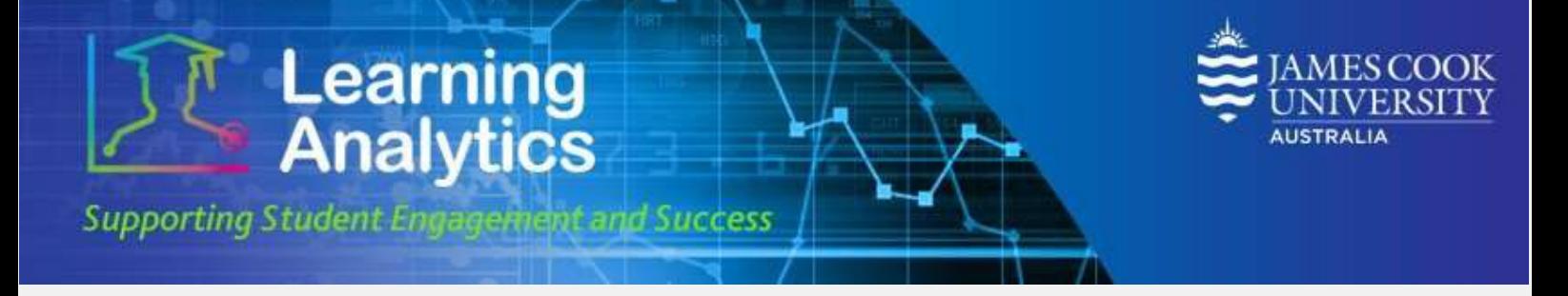

## Section 2.

Second, the **Student Activity Summary** section displays the enabled students enrolled in the selected LearnJCU subject site along with several measures, comparing a given student against the average of all students enrolled in the same subject.

The following icons are conditionally displayed for all measures:

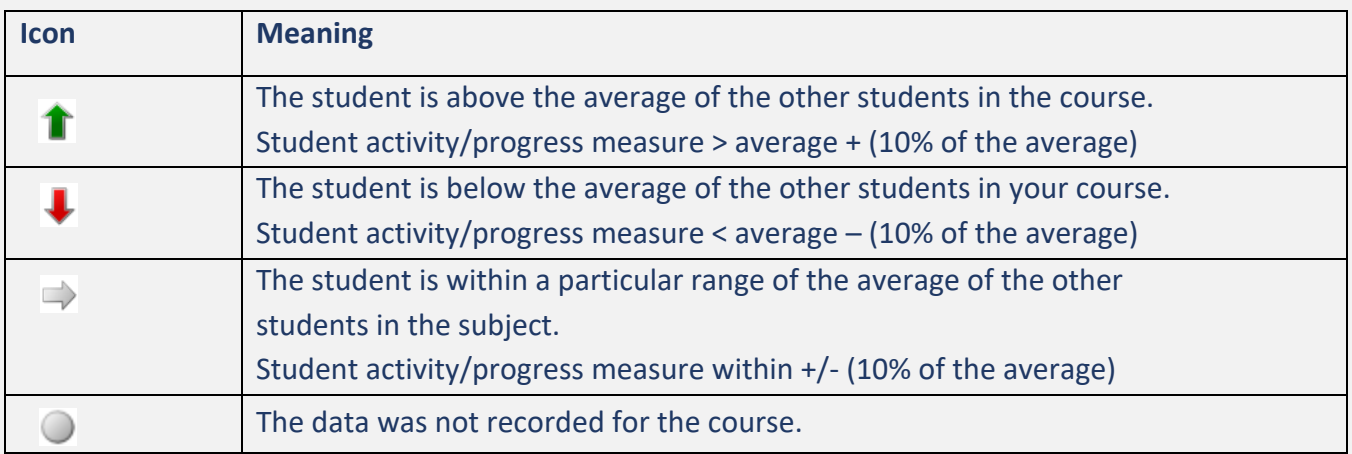

With this section the data is provided in a table with the following columns:

- **Student:** The student name, including the student jc login ID. This column is sortable.
- **Subject Access Trend:** These trend lines show a given student's subject accesses over the entire study period.
- **Subject Accesses:** The number of times the selected student accessed the LearnJCU subject site in which she/he is enrolled during the selected study period, compared to the average number of subject accesses for all students for the same subject. This column is sortable.
- **Minutes:** The total amount of time (in minutes) that a given student has spent in the LearnJCU subject site compared to the average time spent by all students enrolled in the same subject. This column is sortable.
- **Interactions:** The total number of interactions for a given student in the LearnJCU subject site compared to the average interactions by the other students enrolled in the same subject.
- **Submissions:** The total number of submissions for a given student in the LearnJCU subject site compared to the average submissions by all students enrolled in the same subject.
- **Grade Centre Grade:** The student's grade centre grade (which uses the **Grade Centre External Grade column)**, compared to the average of the all students enrolled in the same subject. The student's grade centre grade and the Grade Centre External Grade column are both established by the lecturer. It is important to consider that the Grade Centre Grade is determined by the lecturer based on the way in which she/he has configured the Grade Centre, which may not necessarily correspond to the students' official grade(s) once subject results are finalised.

# **Learning<br>Analytics**

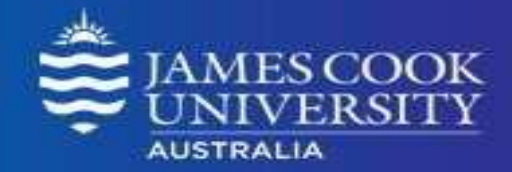

**Supporting Student Engagement and Success** 

## **Report Preview** – **Section 2**

### Legend

 $\geq \geq$ 

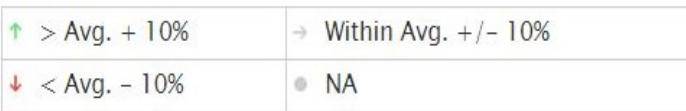

## **Student Activity Summary (123 Students)**

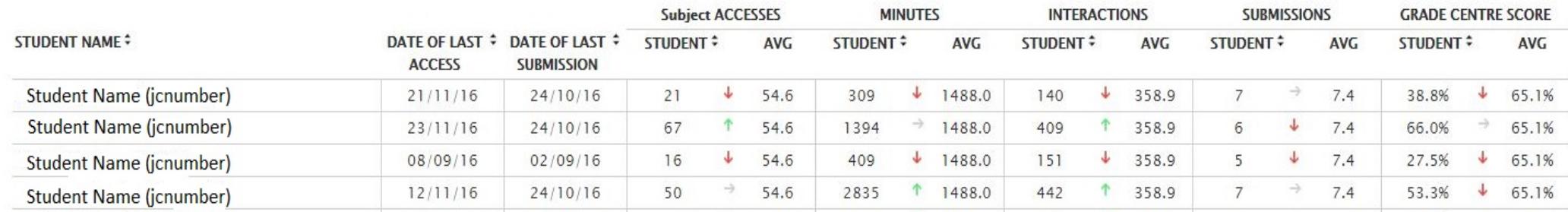

## *Handy tip!*

*The blue text is a clickable link that drills through to another report. Clicking on a student name drills to the 'Student at a Glance' report.*